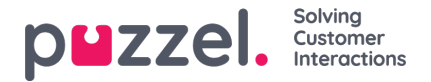

## **Logg inn og brukertilgang**

## **Logger på i en frittstående løsning**

Puzzel Ticketing er tilgjengelig via nettleseren din, og URL -en til løsningen vil bli gitt deg under implementeringen. For eksempel: www.product.logicalware.com.

For å kunne logge på programmet trenger du brukerlegitimasjon. Implementeringsteamet for Puzzel vil utføre de første konfigurasjonene for tjenestene som organisasjonen din abonnerer på, og gi administrasjonslegitimasjon for deg. Du kan deretter opprette agenter og flere administratorer etter behov.

## **Logger på Puzzel Ticketing**

Åpne programmet i nettleseren, skriv inn brukerens legitimasjon og klikk på**Logg på** .

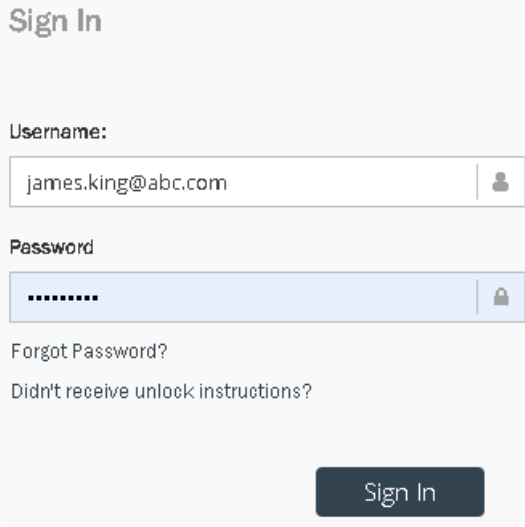

Hvis du har glemt passordet og ønsker å tilbakestille det, klikker du på **Glemt passord** . og følg instruksjonene. Dette er bare mulig hvis du allerede er registrert med din e -postadresse.

Hvis det er første gang du logger deg på, ikke glem å endre passordet ditt. For å endre passordet, klikk på navnet ditt øverst til høyre på skjermen som vist nedenfor og velg **Endre passord** .

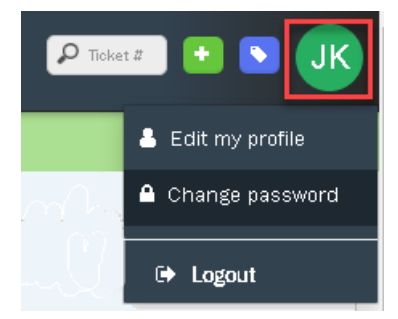

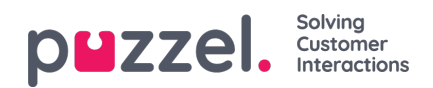

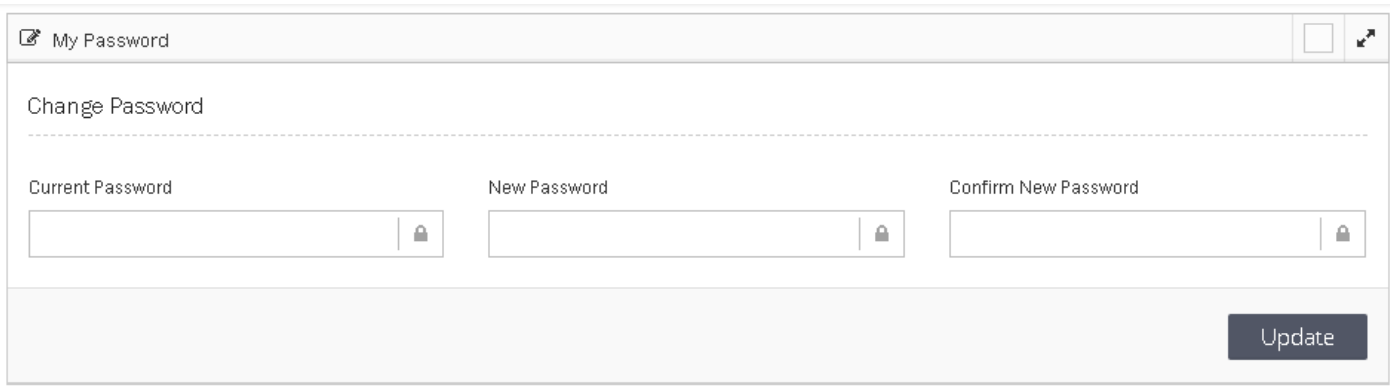

Skriv inn gjeldende og nytt passord, og klikk på**Oppdater for** å lagre det.

## **Logger ut**

For å logge deg ut av programmet, klikk på navnet ditt øverst til høyre på skjermen og velg Logg ut.

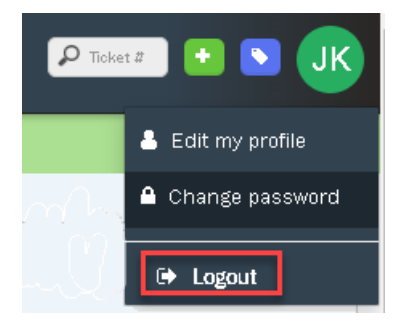